# WEALTH INTERACTIVE USER GUIDE-

CORPORATE TRUSTEE - WITHDRAWALS GUIDE

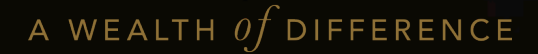

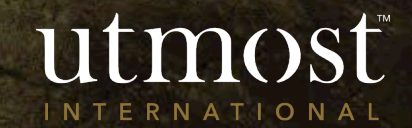

## CONTENTS

[Creating a one-off withdrawal](#page-2-0)

1

- 2 [Creating a regular withdrawal](#page-11-0)
- 3 [Amending an existing regular](#page-20-0) withdrawal
- 4 [Submitting a full surrender](#page-28-0)

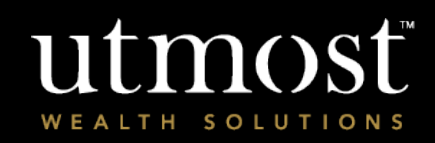

A WEALTH  $of$  DIFFERENCE 2

# <span id="page-2-0"></span>CORPORATE TRUSTEE -CREATING A ONE-OER WITHDRAWAL

utmost WEALTH SOLUTIONS

A WEALTH Of DIFFERENCE  $\overline{3}$ 

Select '**My Policies**' from your homepage

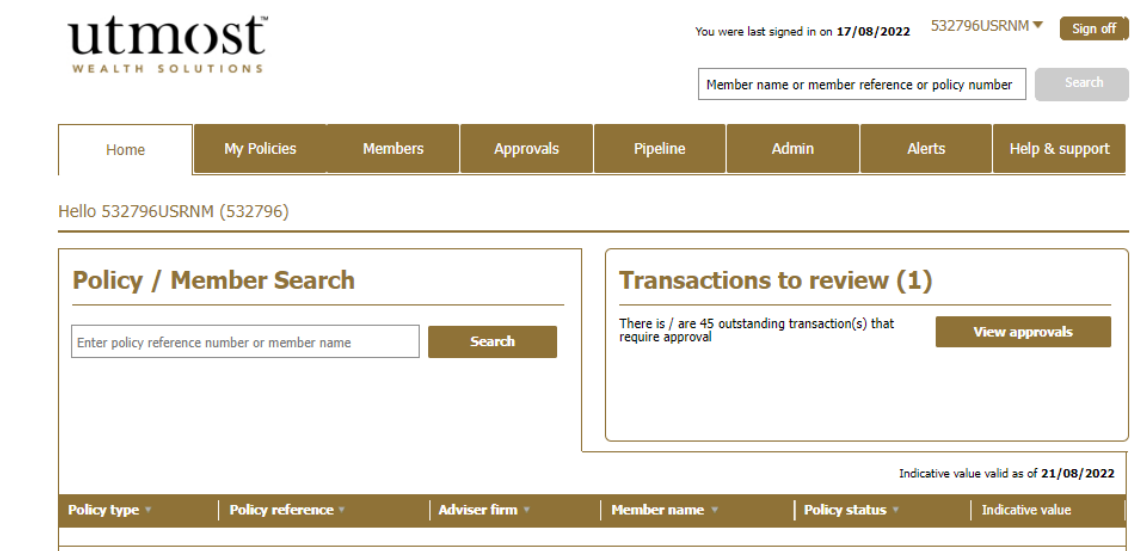

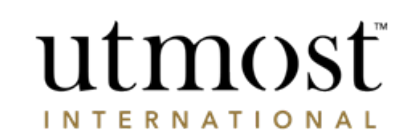

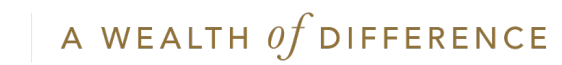

• Find the policy you would like to take the withdrawal from and click on it.

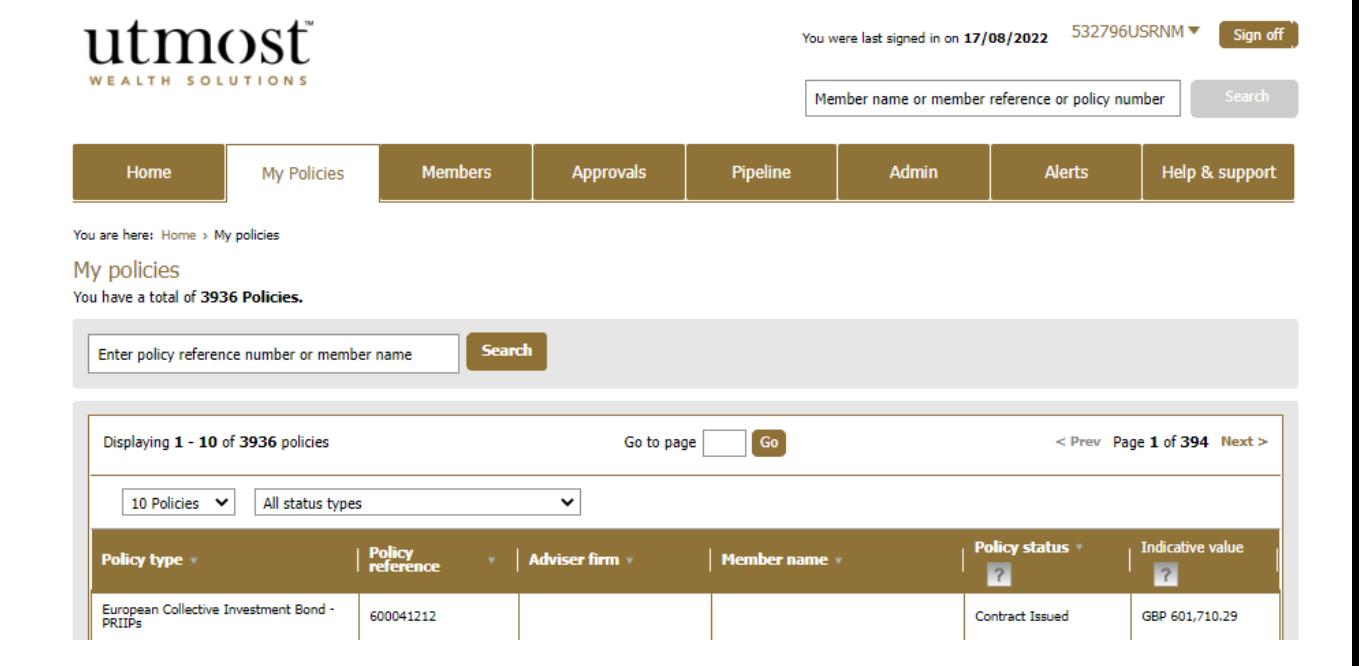

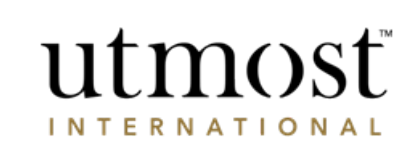

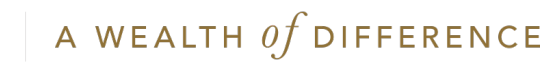

- On the policy home page, hover over '**Withdrawals**' within policy actions.
- From the dropdown select '**Create one-off withdrawal**

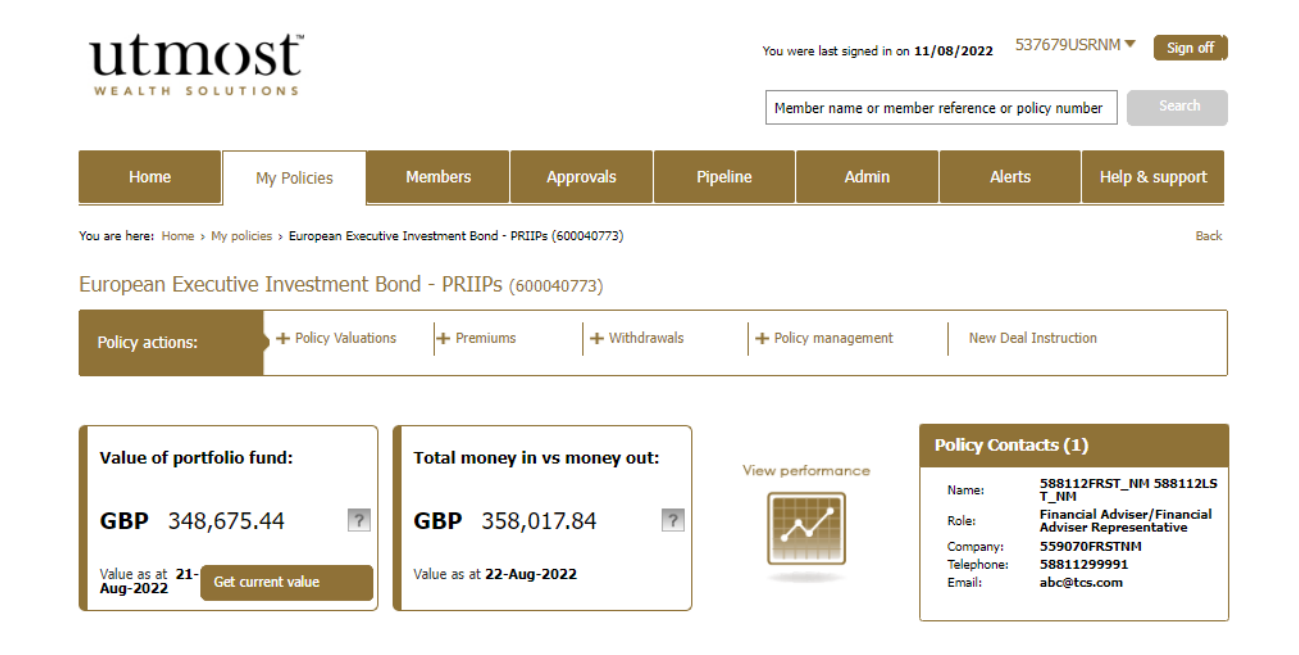

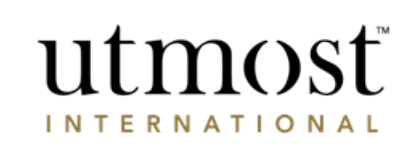

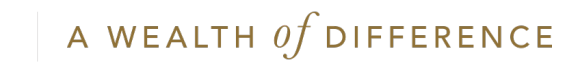

- You can view the maximum amount you can withdraw on the right-hand side of the screen.
- Review further pre-submission information and press '**Proceed**' to begin the withdrawal process.

### utmost WEALTH SOLUTION

#### Making a one-off withdrawal

#### Through this process you can make a one-off withdrawal from your policy.

How much can I withdraw? **Important information** Before completing and submitting this request for a one-off withdrawal you should: Policy: • Speak to your Financial adviser/Financial adviser representative to ensure you are following the most suitable course of action for your circumstances. Current indicative value of • Refer to your policy terms and literature. portfolio fund: . Be fully aware of the possible tax consequences that may apply on taking money from your policy - this is Maximum withdrawal particularly important for residents of the UK and Spain. amount: . Understand that the values on the following screens are indicative values. The final figures will depend on Minimum withdrawal market and currency movements. amount: . Understand that the values on the following screens may be greater than the amount requested due to any Withdrawal amount to outstanding charges deducted in respect of the withdrawal. date: . Where there are joint policyholders all parties must agree before we can action this request. Please disregard this figure:

Return to my policy details page Proceed

One-off withdrawal Exit this process

> European Executive

**PRIIPs**  $(600040773)$ 

**Investment Bond -**

GBP 348,675.44

GBP 294,972.76

GBP 100.00

**GBP 0.00** 

**GBP 0.00** 

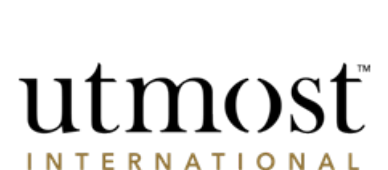

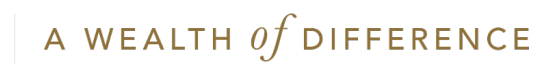

- Confirm withdrawal currency and amount.
- Select '**Next**'.

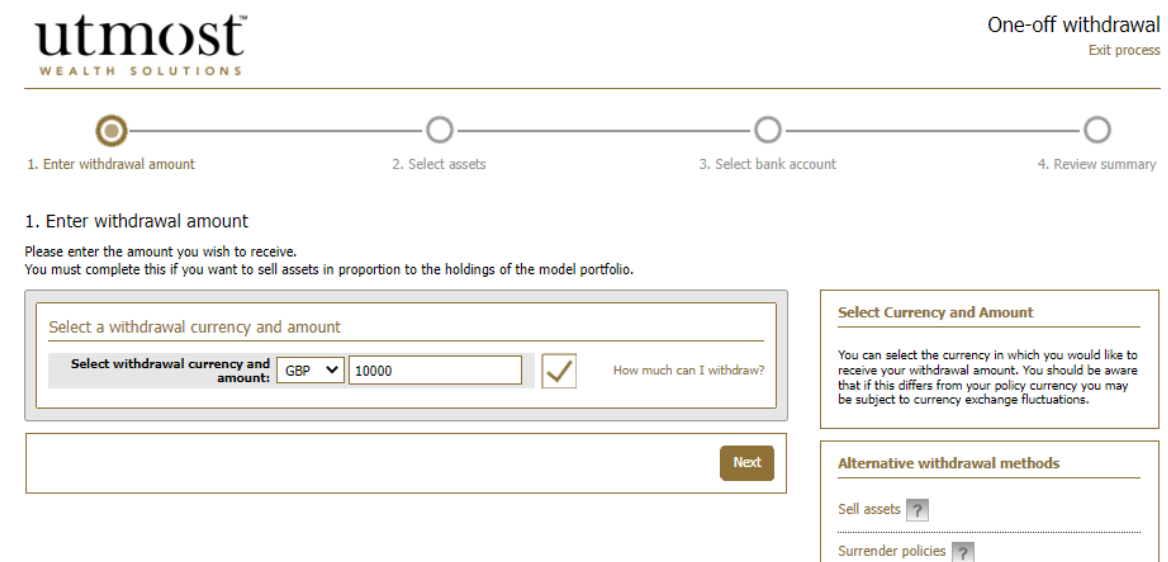

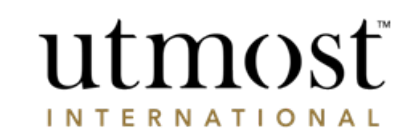

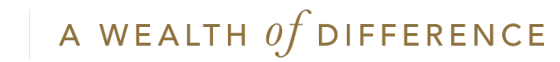

- Select where the withdrawal will be funded from.
- You can choose between self-selected assets or the asset with largest holding.
- When using self-selected assets you must confirm the amount or percentage to be sold and press '**Save**' and then '**Next**'.
- Furthermore, within self-selected assets you have the option to withdraw from available cash if applicable.

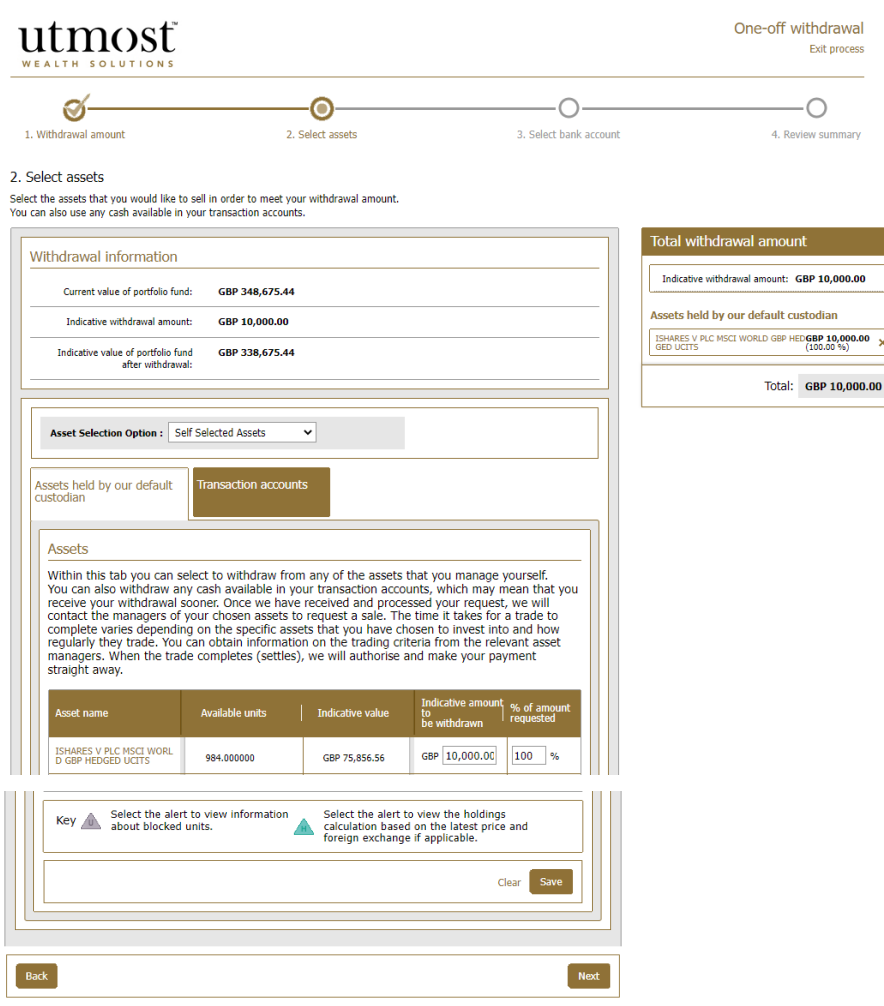

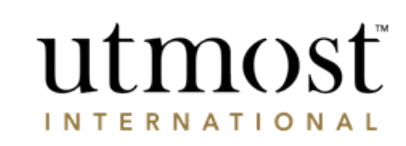

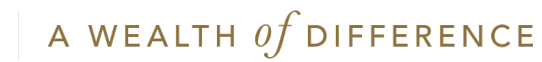

- Confirm the bank account withdrawal is to be paid to.
- If no accounts are listed, press '**Add a new bank account**' and enter required details before pressing '**Next**'.

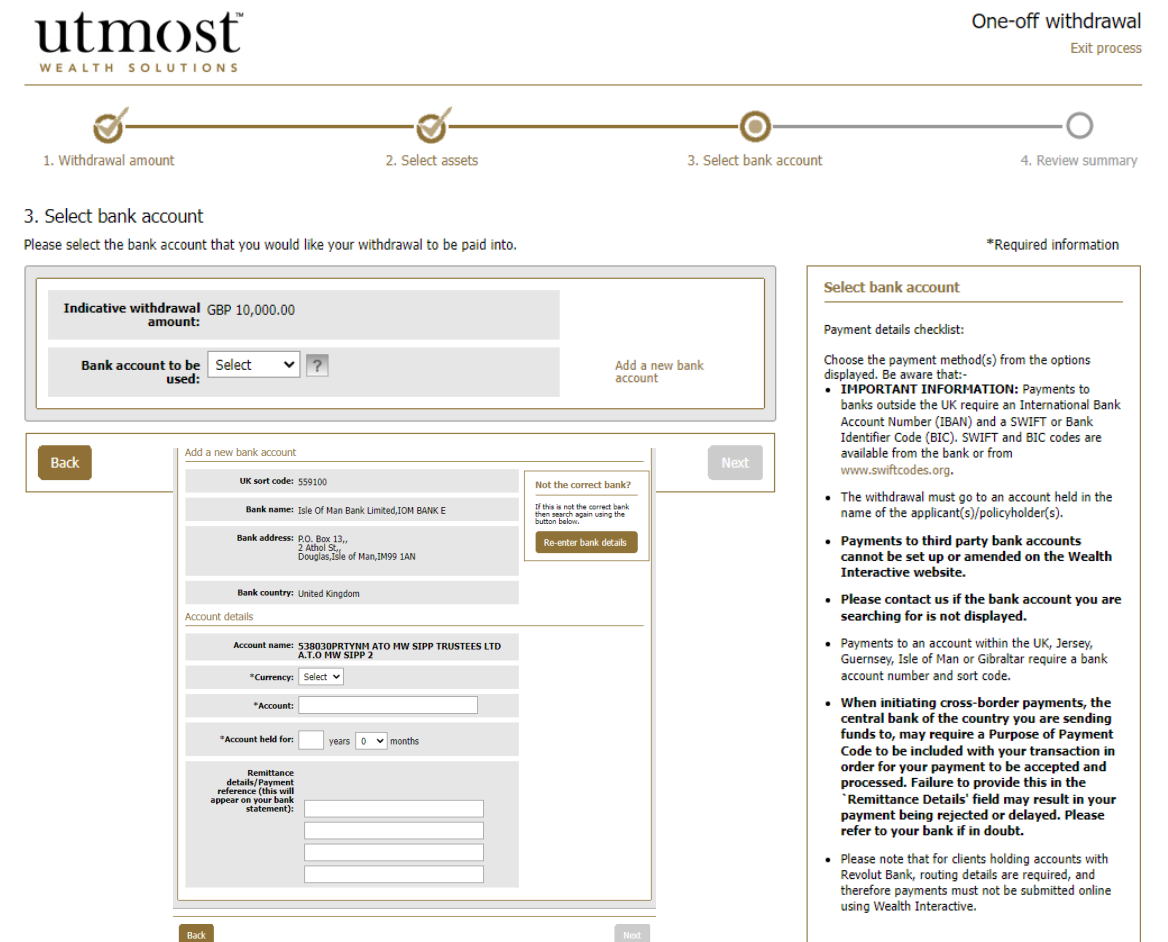

utmost **INTERNATIONAL** 

A WEALTH  $of$  DIFFERENCE

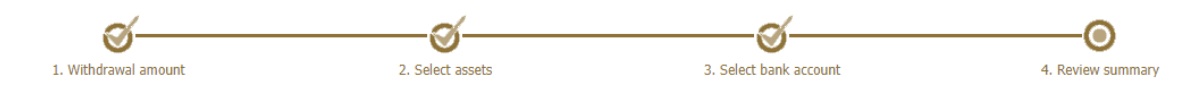

• Review the withdrawal instruction and once happy, tick the declarations and press '**Submit**'.

4. Review summary

Please review your withdrawal summary and ensure all information is correct before proceeding.

• If any sections require amending they can be edited using the '**Edit**' buttons above each section.

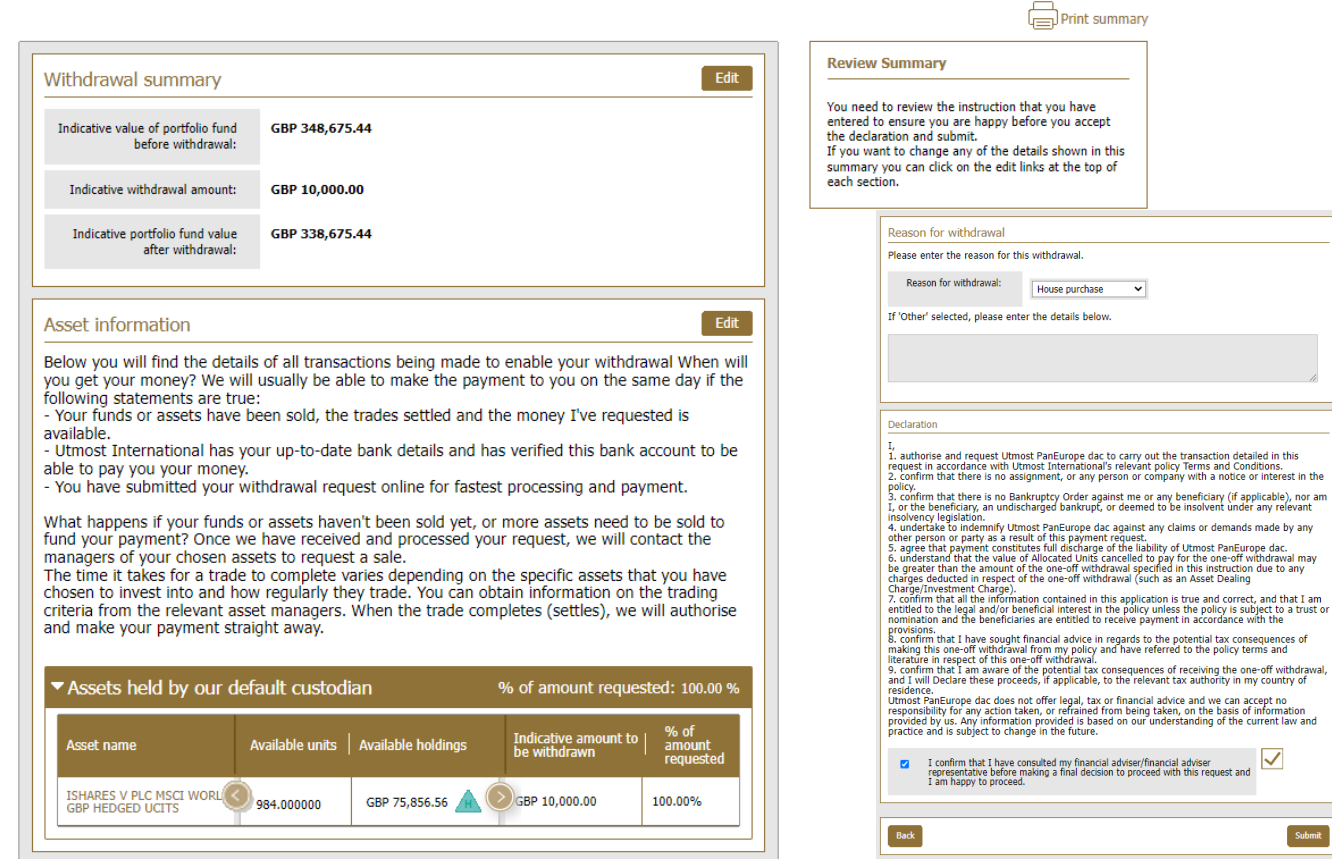

## utmost **INTERNATIONAL**

 $\overline{\mathsf{v}}$ 

Submit

Back

## A WEALTH  $of$  DIFFERENCE

<span id="page-11-0"></span>**CORPORATE** TRUSTEE – CREATING A REGULAR WITHDRAWAL

> utmost WEALTH SOLUTION

2

A WEALTH Of DIFFERENCE 12

Select '**My Policies**' from your homepage

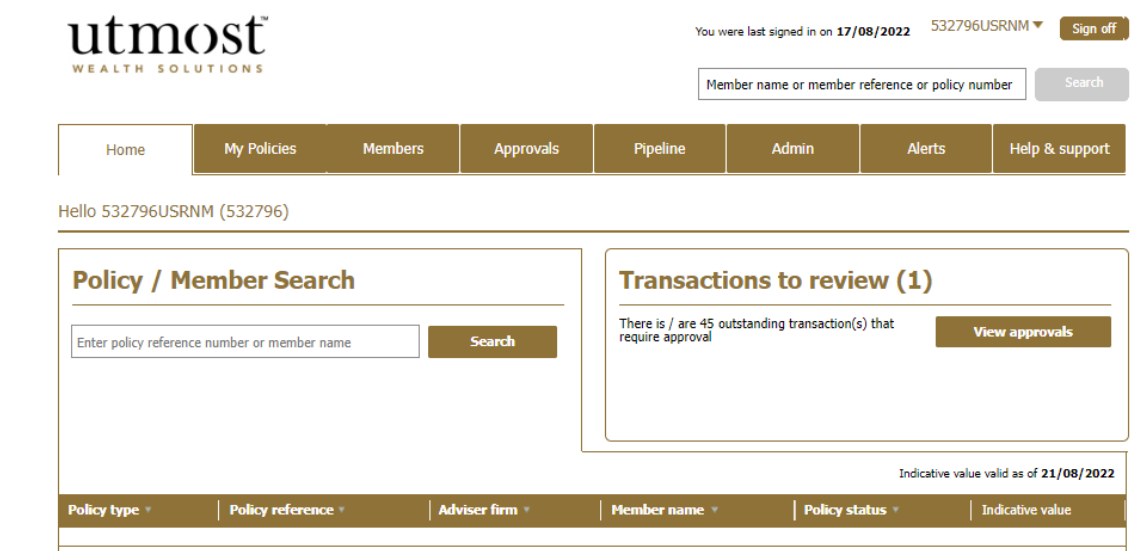

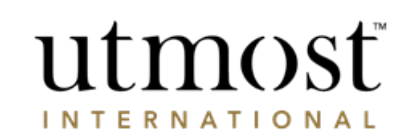

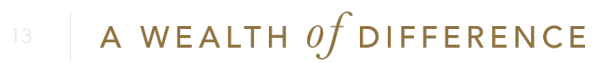

• Find the policy you would like to take the withdrawal from and click on it.

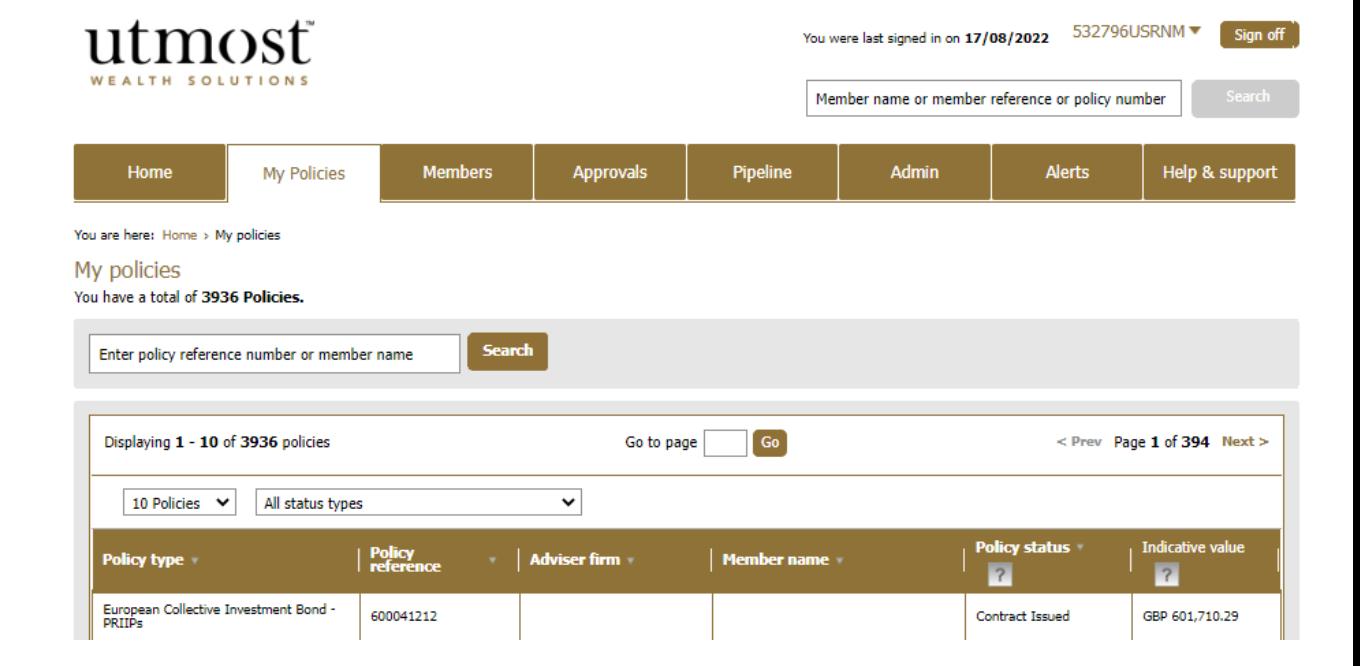

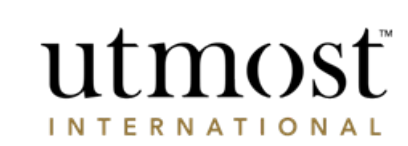

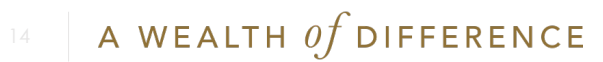

- On the policy home page, hover over '**Withdrawals**' within policy actions.
- From the dropdown select '**Create Regular Withdrawal'.**

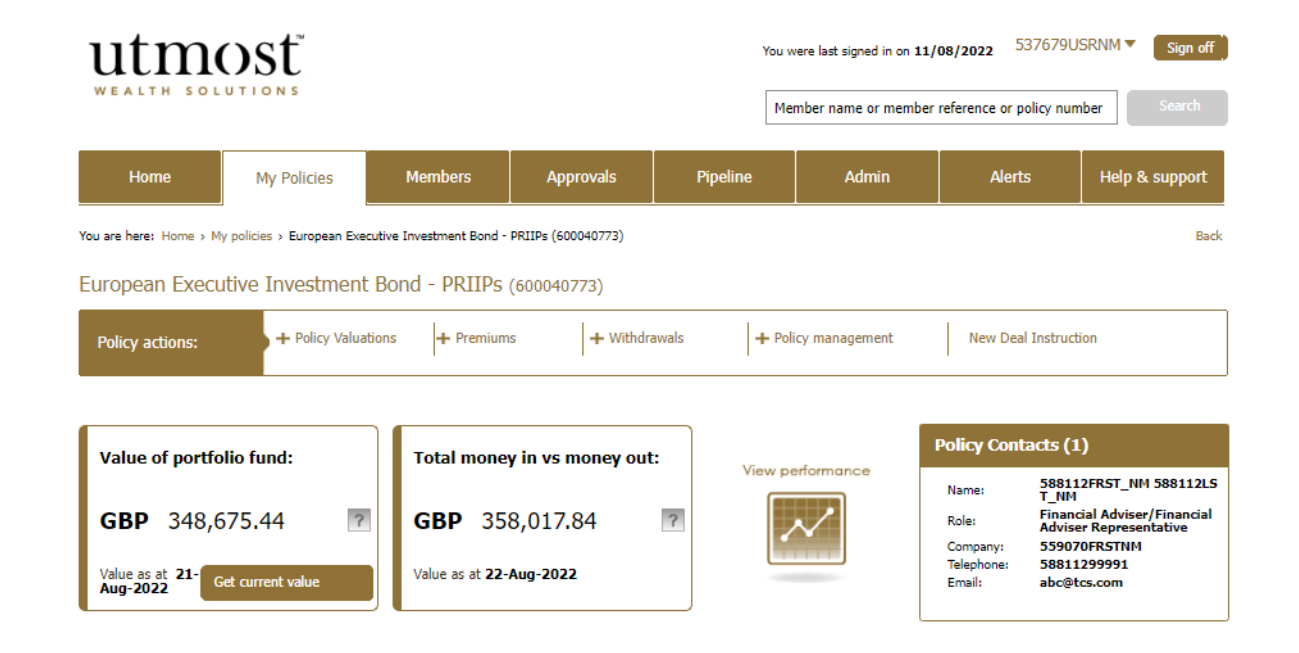

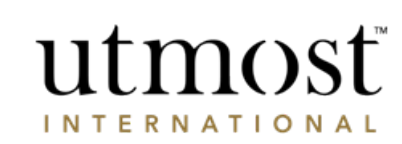

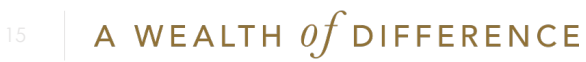

## utmosť

### Please read the important information and guidance notes before proceeding.

#### Create a regular withdrawal

Through this process you can create a regular withdrawal from your policy.

#### **Important Information**

Before completing and submitting this regular withdrawal request you should:

- Speak to your Financial adviser/Financial adviser representative to ensure you are following the most suitable course of action for your circumstances.
- Refer to your policy terms and literature.
- . Be fully aware of the possible tax consequences that may apply on taking money from your policy - this is particularly important for residents of the UK or Spain.

#### Creating a regular withdrawal

- . Where permitted, you can create regular withdrawals from your policy. Please note that these are not permitted in some countries, e.g. Belgium.
- . You can choose to take a specified amount from your policy or a percentage of the initial investment as well as any top-ups.
- . You can choose to take your withdrawals annually, every two months, four monthly, half yearly, monthly or quarterly. The total annual amount will be divided by the frequency of the payments you have requested.

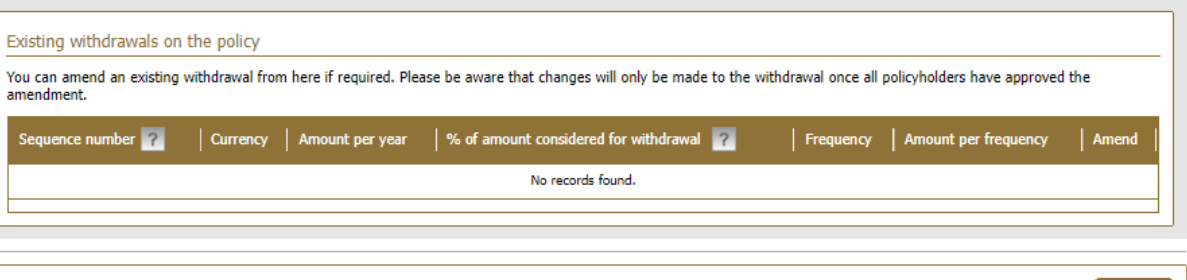

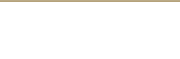

Proceed

Cancel

Create regular withdrawal

Exit process

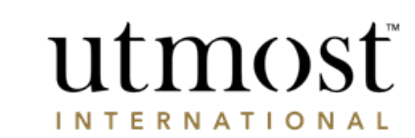

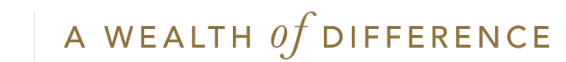

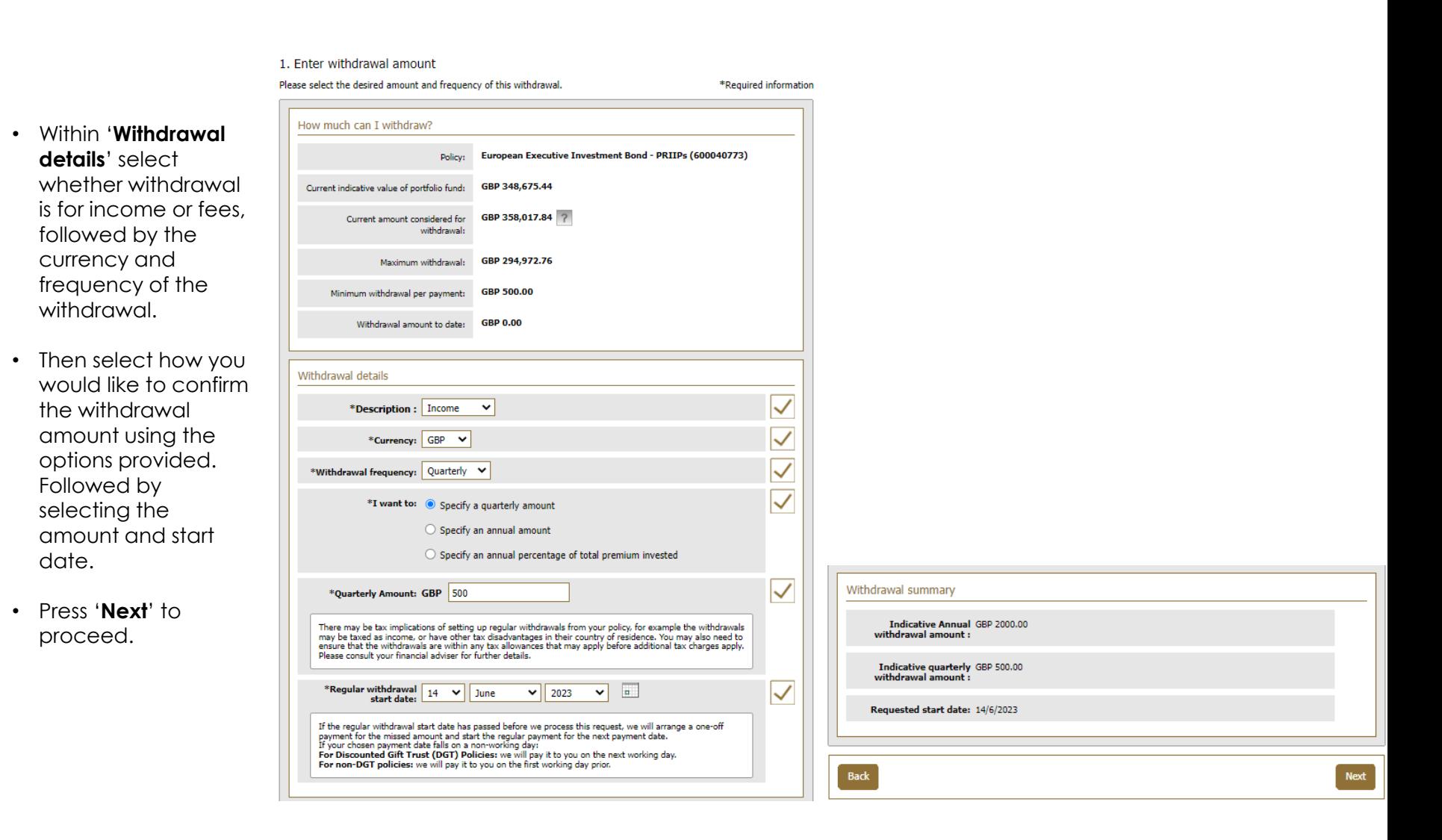

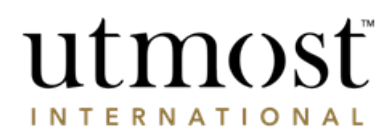

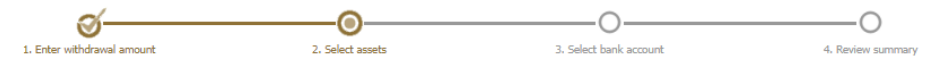

\*Required information

GBP 500.00

utmos

**INTERNATIONAL** 

Total: GBP 500.00

 $\boldsymbol{\mathsf{x}}$ 

#### 2. Select assets

Select the assets that you would like to sell in order to meet your withdrawal amount. You can also use any cash available in your transaction accounts.

**Summary** \*How will the withdrawal | Choose assets  $\overline{\mathbf{v}}$ Indicative quarterly<br>withdrawal amount: Please ensure you are aware of any tax implications of taking a regular withdrawal from their policy. There<br>may also be a charge on the asset from which you are withdrawing, for example if you were to withdraw<br>from a fixed Assets held by our default custodian ISHARES V PLC MSCI WORLD GBGBP 500.00<br>P HEDGED UCITS (100.00%) Assets held by our default **ransaction accounts** custodian Assets Within this tab you can select to withdraw from any of the assets that you manage yourself. You can also withdraw any cash available in your transaction accounts, which may mean that you receive your withdrawal sooner. Once we have received and processed your request, we will contact the managers of your chosen assets to request a sale. The time it takes for a trade to complete varies<br>depending on the specific assets that you have chosen to invest into and how regularly they trade. You<br>can obtain informati completes (settles), we will authorise and make your payment straight away. % of<br>amount set name Available units | Available holdings | ISHARES V PLC MSCI<br>WORLD GBP HEDGED UCITS 984.000000 GBP 75,856.56 GBP 500.00  $100$ Q. ISHARES IV PLC AUTO &<br>ROBOTICS UCITS ETF U GBP 34,823.68 3.904.000000 GBP 0.00  $0.00$  % ISHARES IV PLC<br>HEALTHCARE INNOVATION<br>UCITS 5,830.000000 GBP 36,481.23 GBP 0.00  $0.00 - %$ ROBECO LUX SA GLOBAL<br>CONSUMER TRENDS EQ F GBP 33,851.36 139.248700 GBP 0.00  $0.00$  % **L&G ALL COMMODITIES** GBP 71,054.16 GBP 0.00 0.00 % 6.184.000000 Select the alert to view information Select the alert to view the holdings Key about blocked units. calculation based on the latest price and<br>foreign exchange if applicable. Ж Clear Back

Select which assets are going to fund the withdrawal, confirming either a percentage or monetary amounts.

**18** A WEALTH OF DIFFERENCE

- Confirm the bank account the withdrawal is to be paid to.
- If no accounts are listed, press '**Add a new bank account'** and enter required details before pressing '**Next**'.

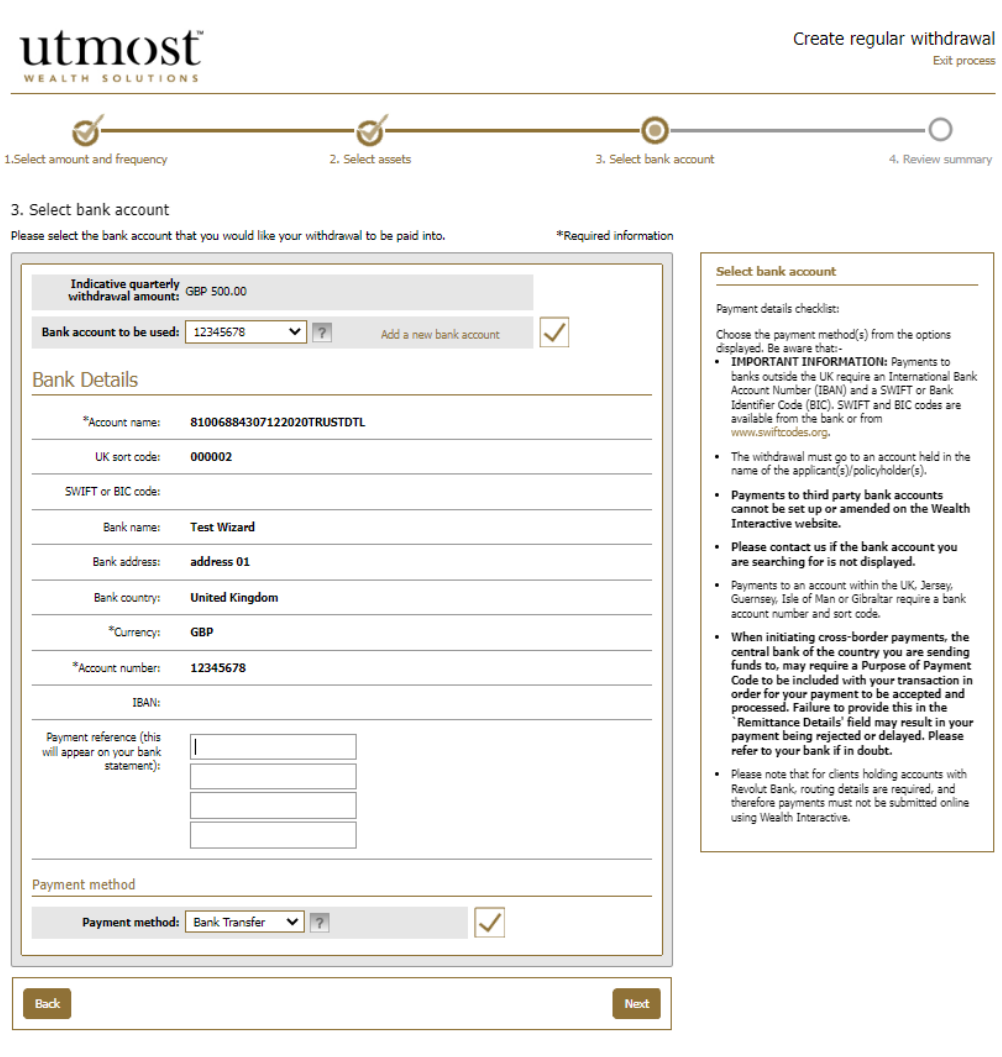

utmost

**INTERNATIONAL** 

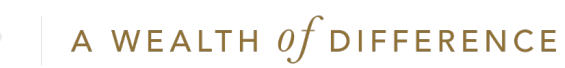

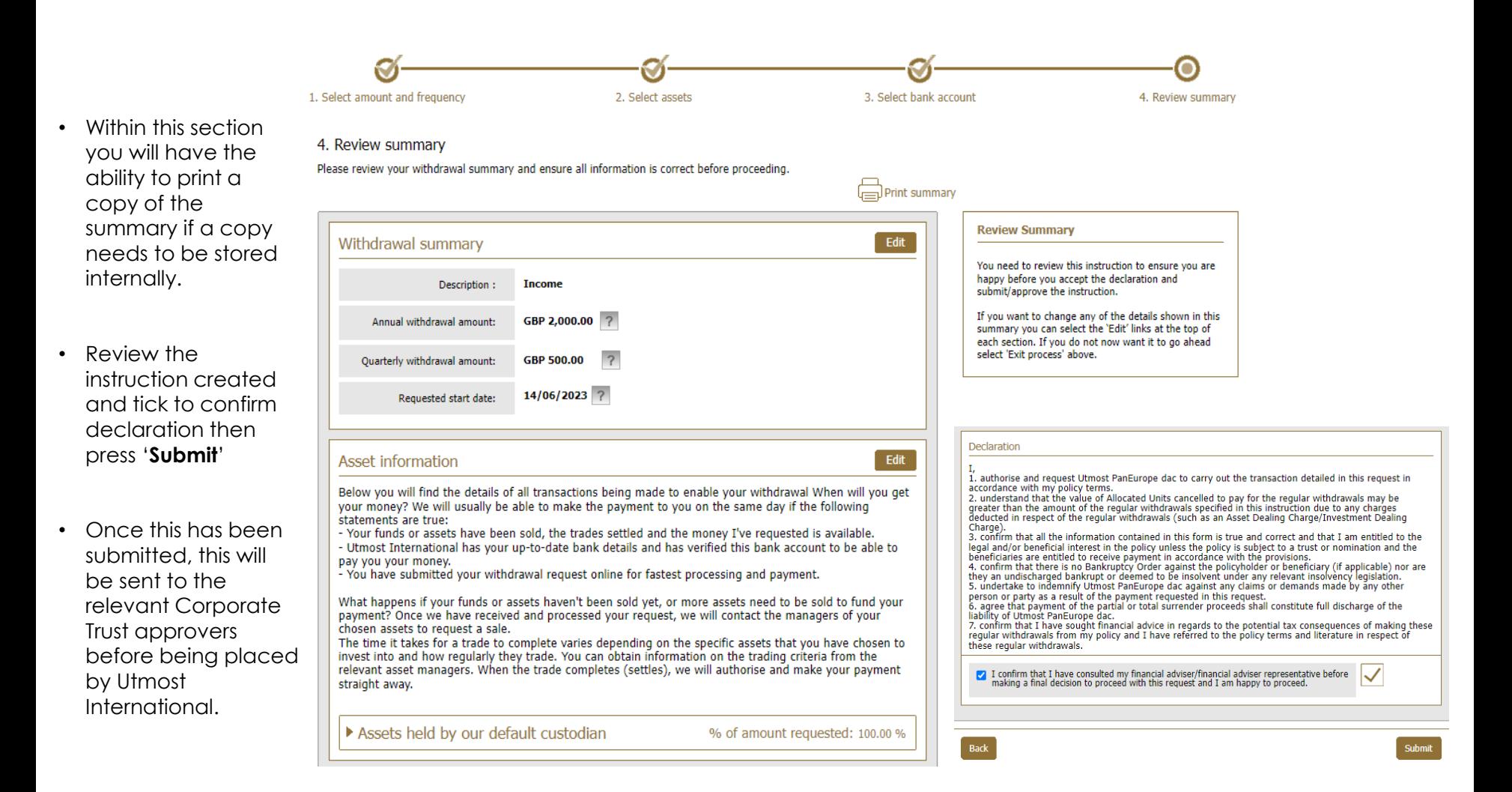

utmosf

**INTERNATIONAL** 

## A WEALTH  $of$  DIFFERENCE

# <span id="page-20-0"></span>CORPORATE TRUSTEE -**AMENDING AN** EXISTING REGULAR WITHDRAWAL

- Within the policy home page, hover over '**Withdrawals**' within policy actions
- From the dropdown select '**Amend regular withdrawal**'.

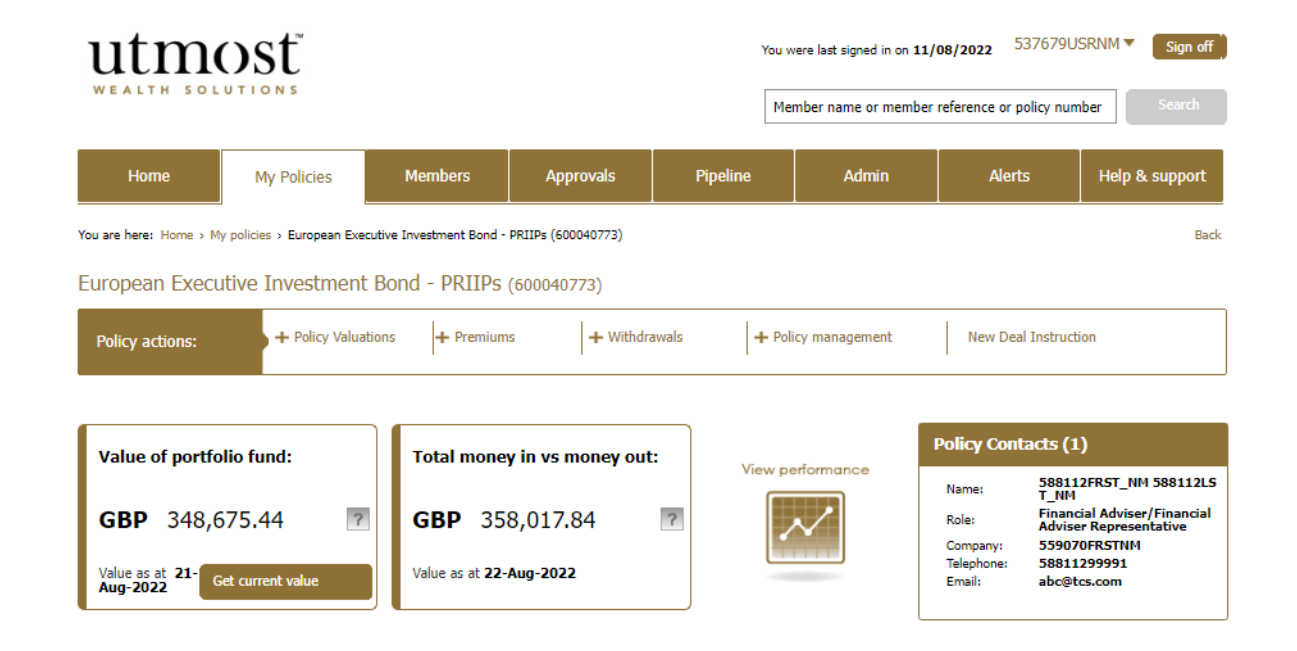

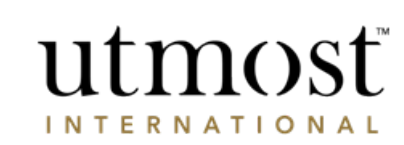

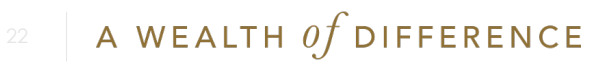

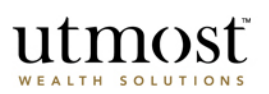

Amend regular withdrawal

Exit process

Check existing withdrawals on this policy and press 'Amend' on the withdrawal you would like to change.

### Amend regular withdrawal

Through this process you can amend a regular withdrawal that is linked to your policy.

#### **Important Information**

Before completing and submitting this regular withdrawal request you should:

- · Speak to your Financial adviser/Financial adviser representative to ensure you are following the most suitable course of action for your circumstances.
- Refer to your policy terms and literature.
- . Be fully aware of the possible tax consequences that may apply on taking money from your policy, this is particularly important for residents of the UK and Spain.

#### Please note;

- . If this policy has a withdrawal due within the next 6 working days, any new instruction will take effect after that withdrawal.
- . If the date for a withdrawal falls on a non working day, then the withdrawal will be made on the next working day.

#### Amend a regular withdrawal

- . You can change the amount, frequency, date and asset used for your regular withdrawals.
- . You are also able to change the bank account associated with your regular withdrawals.

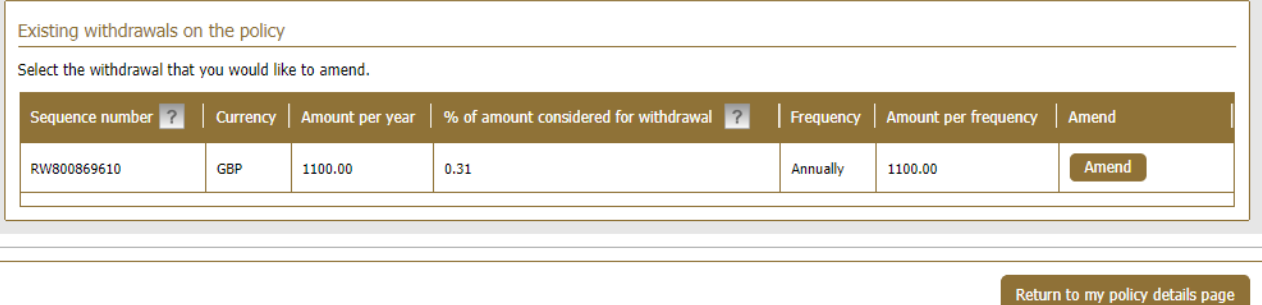

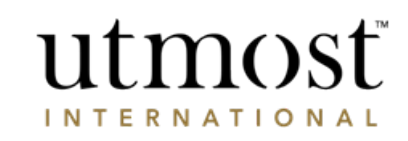

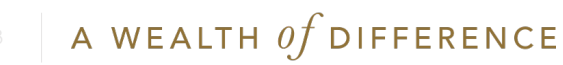

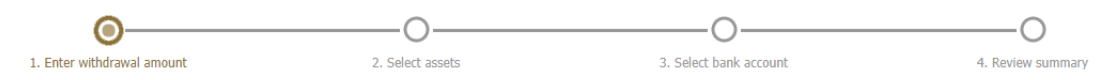

#### 1. Select withdrawal amount and frequency

Review withdrawal description, currency, frequency, amount and date and amend where required.

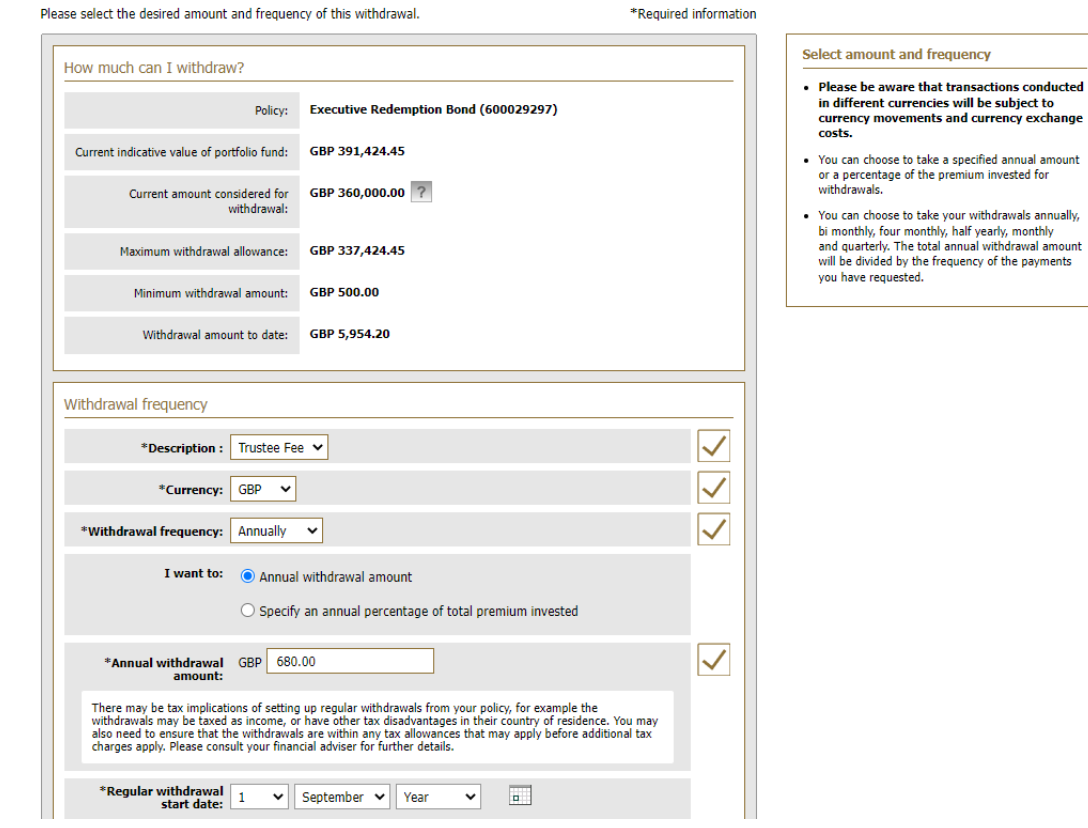

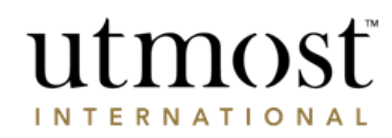

A WEALTH  $\iota f$  DIFFERENCE

Confirm new regular withdrawal start date and press '**Next**'.

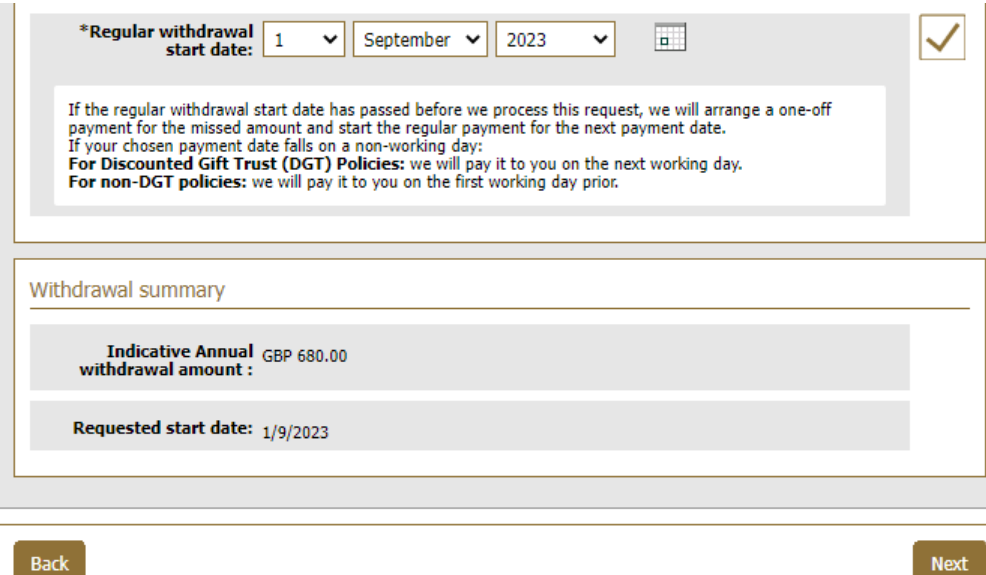

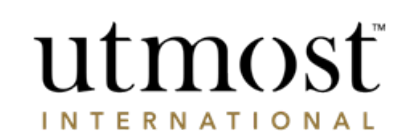

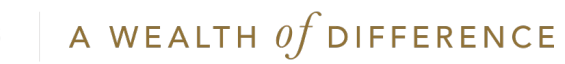

- Select which assets are going to fund the withdrawal, confirming either percentage or monetary amounts using the assets table.
- Then click '**Next**'.

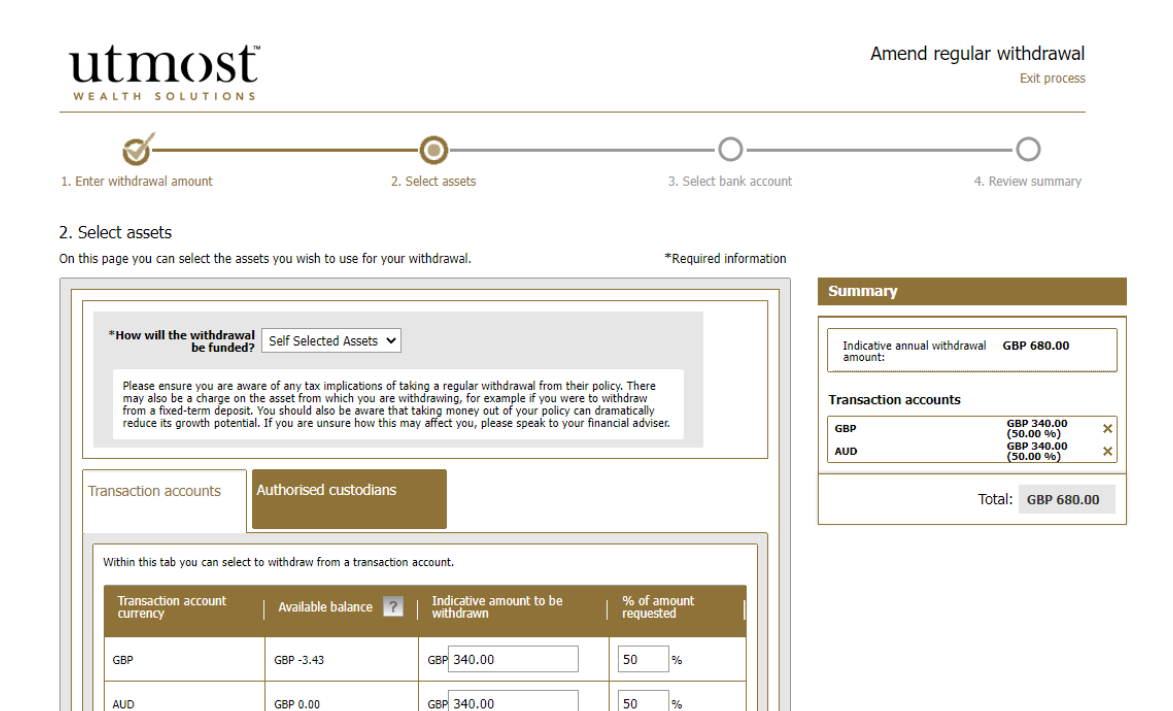

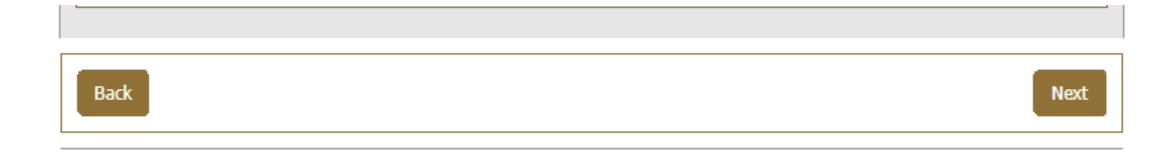

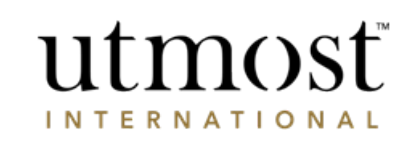

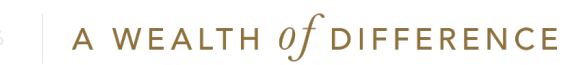

- Confirm the bank account the withdrawal is to be paid to.
- If no accounts are listed, press '**Add a new bank account**' and enter required details before pressing '**Next**'.

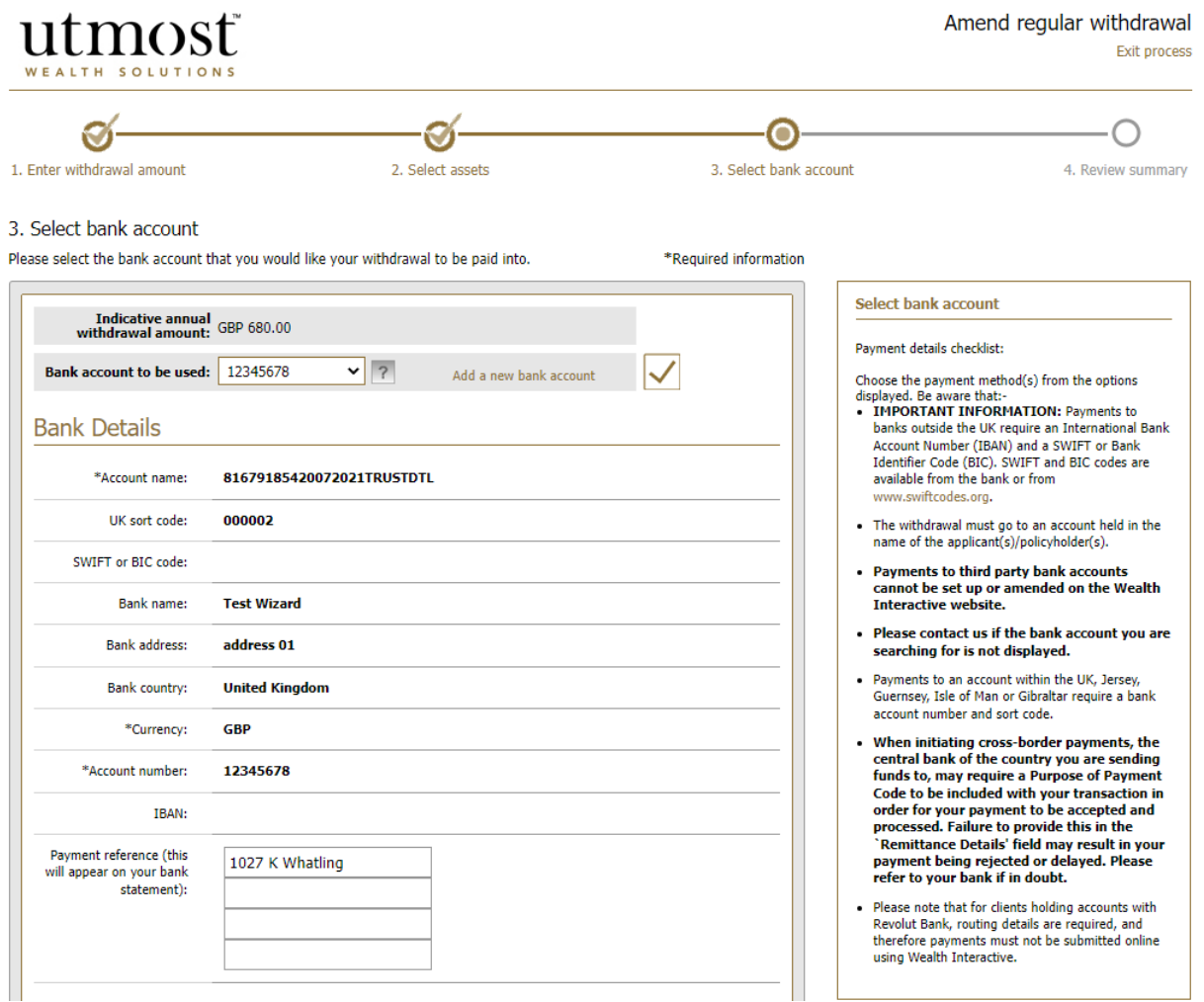

utmost **INTERNATIONAL** 

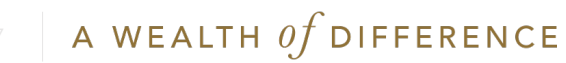

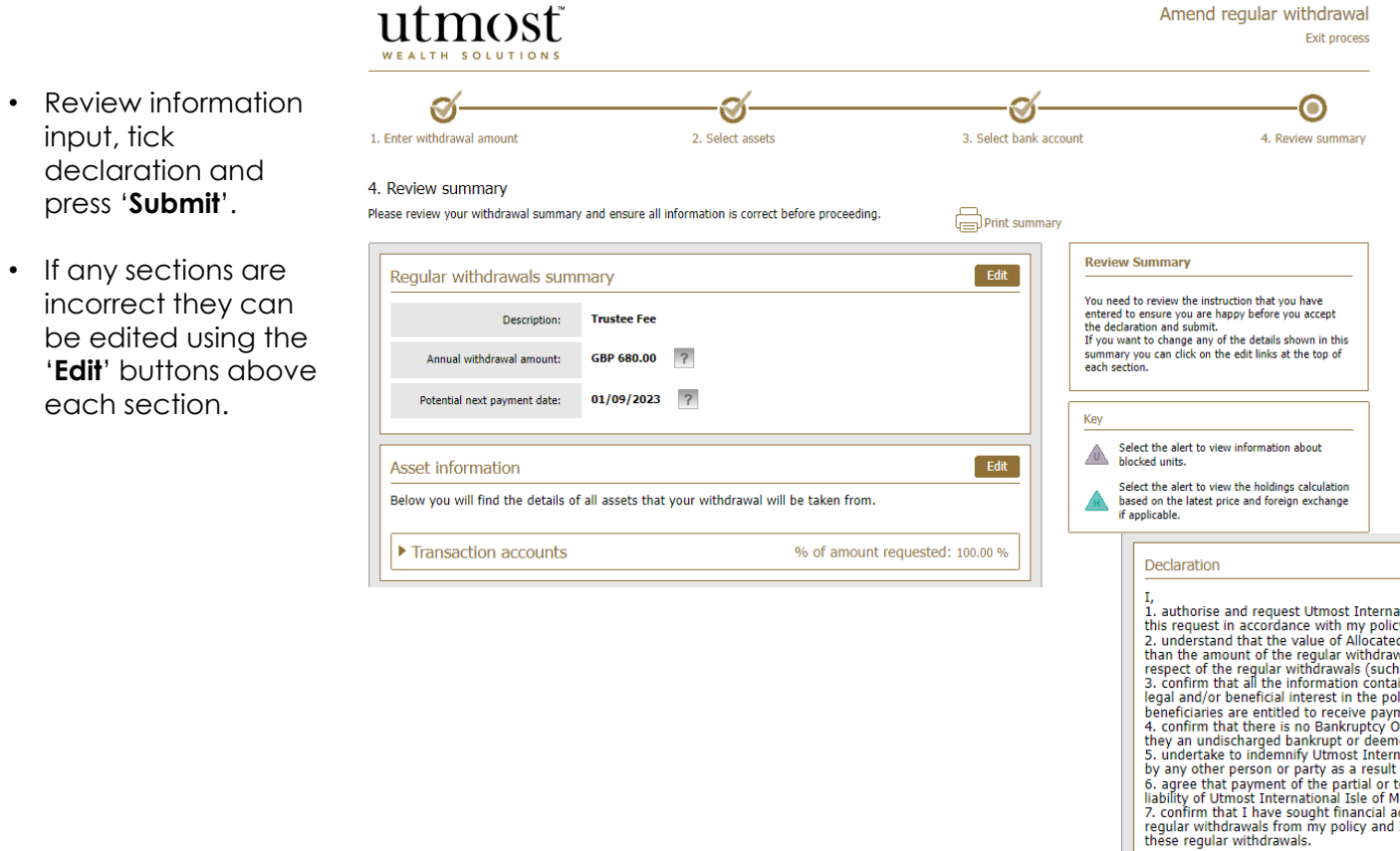

ational Isle of Man Limited to carry out the transaction detailed in y terms. d Units cancelled to pay for the regular withdrawals may be greater of official in this instruction due to any charges deducted in<br>wals specified in this instruction due to any charges deducted in<br>an as an Asset Dealing Charge/Investment Dealing Charge).<br>ined in this form is true and corre licy unless the policy is subject to a trust or nomination and the ment in accordance with the provisions. Order against the policyholder or beneficiary (if applicable) nor are ed to be insolvent under any relevant insolvency legislation. national Isle of Man Limited against any claims or demands made of the payment requested in this request. total surrender proceeds shall constitute full discharge of the lan Limited. advice in regards to the potential tax consequences of making these I have referred to the policy terms and literature in respect of  $\blacktriangledown$ I confirm that I have consulted my financial adviser/financial adviser representative before making a final decision to proceed with this request and I am happy to proceed. Submit utmosť

**INTERNATIONAL** 

 $Back$ 

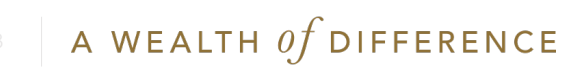

press

'Edit' each

# <span id="page-28-0"></span>**CORPORATE** TRUSTEE – SUBMITTING A FULL SURRENDER

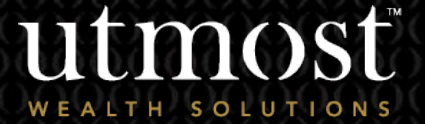

4

A WEALTH Of DIFFERENCE 29

- Within policy home page, hover over '**Policy management**' within policy actions
- From the dropdown select '**Surrender Policy**'.

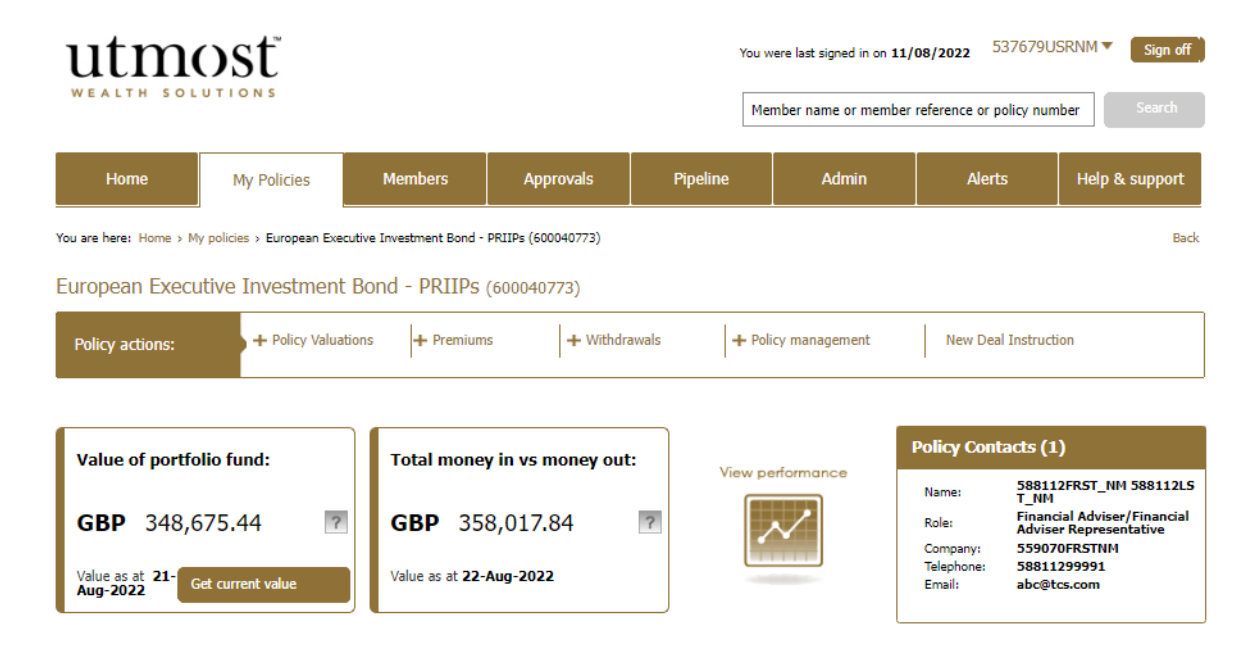

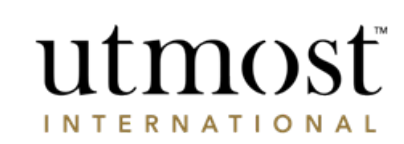

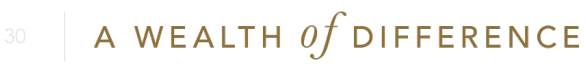

Read through the estimated surrender value, as well as the important information on the right-hand side of the screen prior to pressing '**Proceed to full surrender**'.

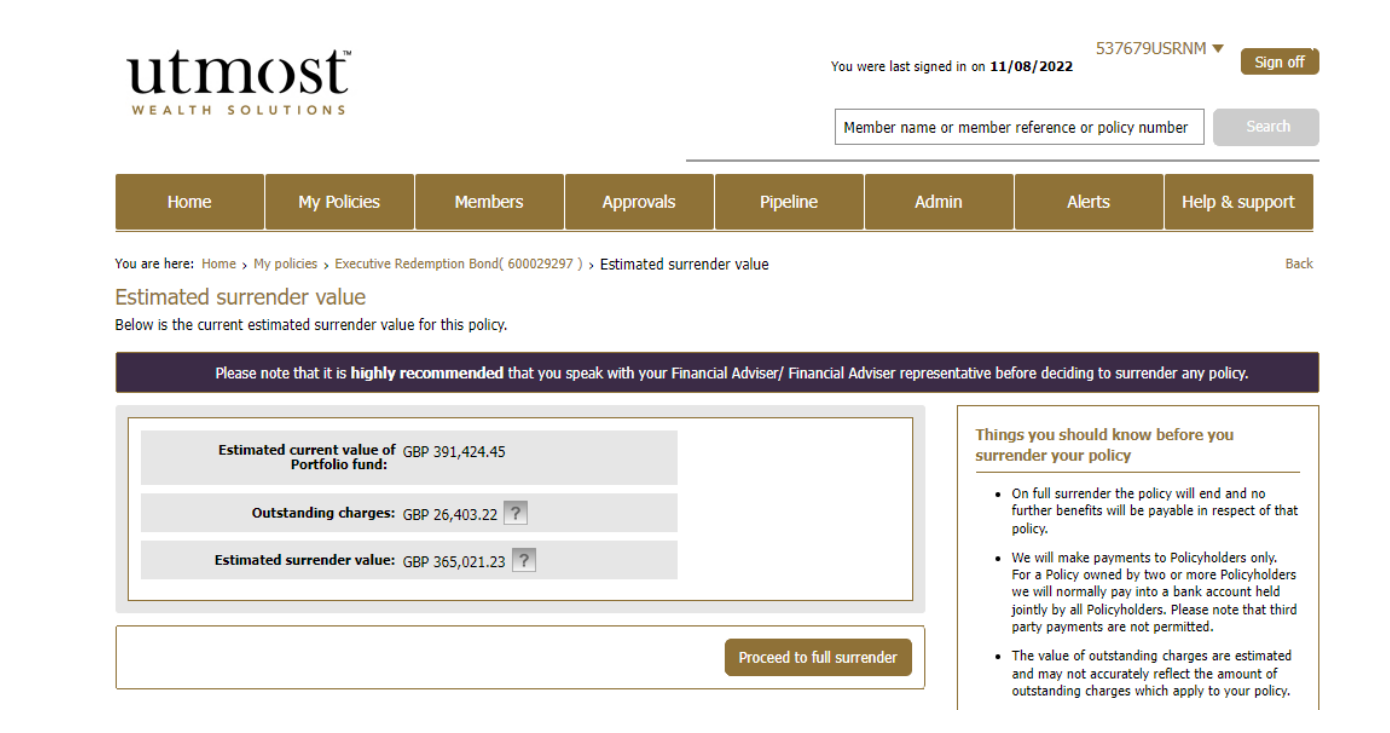

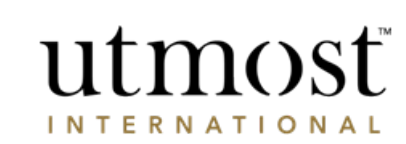

A WEALTH  $\iota f$  difference

- Confirm the bank account the surrender is to be paid to.
- If no accounts are listed, press '**Add a new bank account'** and enter required details before pressing '**Next**'.

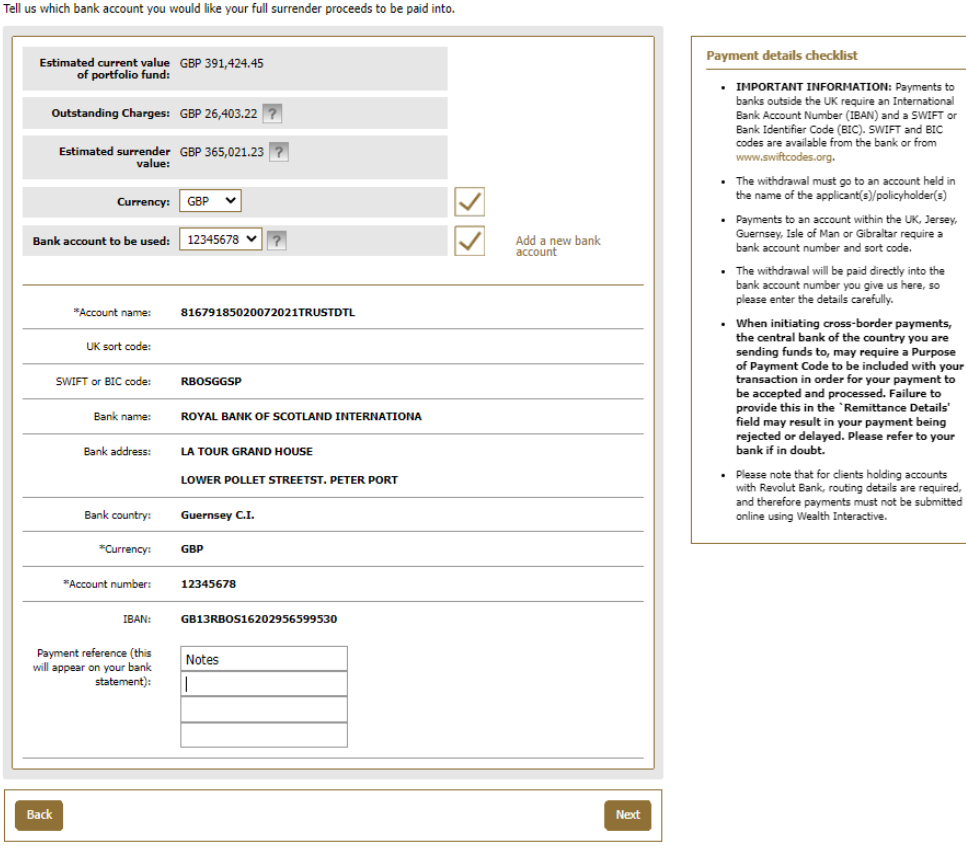

G

1. Select bank account

1. Select bank account

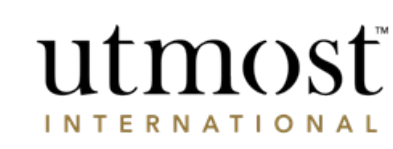

∩

2. Review summary

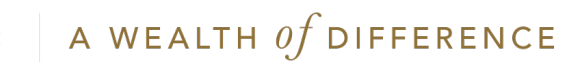

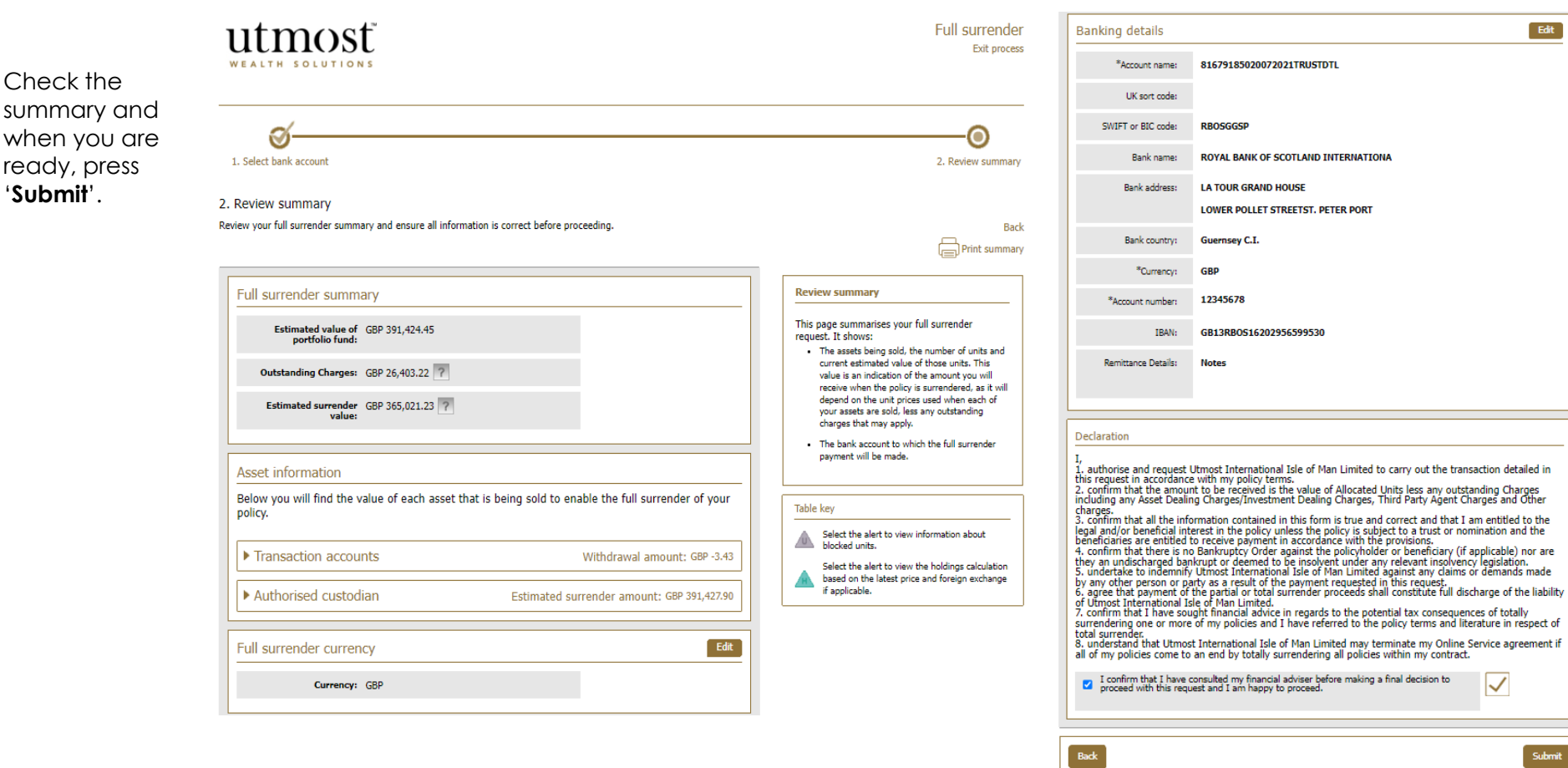

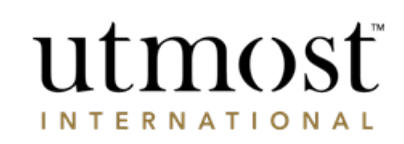

- Confirmation of full surrender will be shown on screen.
- Once this has been submitted, this will be sent to the relevant Corporate Trust approvers before being placed by Utmost International.

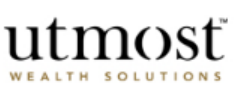

#### Confirmation of your full surrender

You have successfully requested a full surrender of your policy.

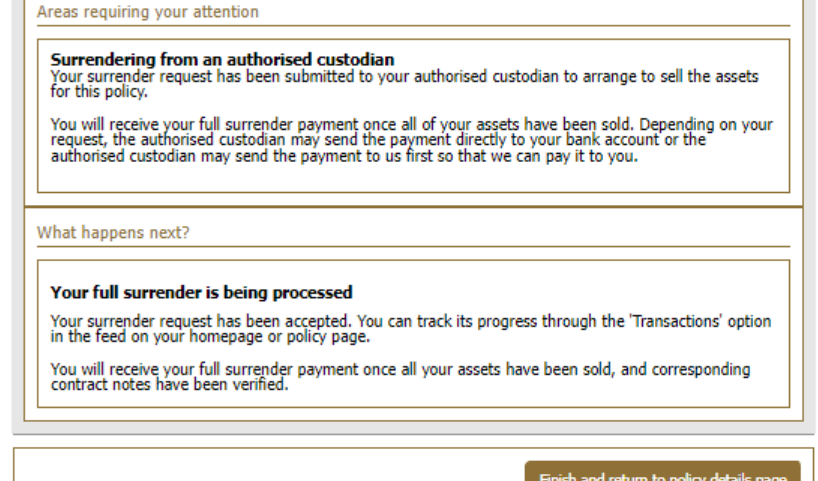

Full surrender

C Utmost International 2022

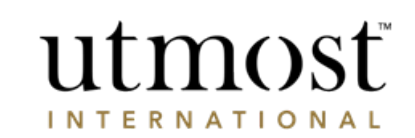

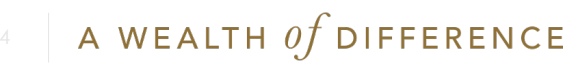

## IMPORTANT INFORMATION

### [www.utmostinternational.com](http://www.utmostinternational.com/)

Calls may be monitored and recorded for training purposes and to avoid misunderstandings.

Utmost International Isle of Man Limited is registered in the Isle of Man under number 24916C. Registered Office: King Edward Bay House, King Edward Road, Onchan, Isle of Man, IM99 1NU, British Isles. Tel: +44 (0)1624 655 555 Fax: +44 (0)1624 611 715. Licensed by the Isle of Man Financial Services Authority.

Utmost Wealth Solutions is registered in the Isle of Man as a business name of Utmost International Isle of Man Limited.

Utmost PanEurope dac is regulated by the Central Bank of Ireland. Registered No 311420. Administration Centre for correspondence: King Edward Bay House, King Edward Road, Onchan, Isle of Man, IM99 1NU, British Isles. Tel: +353(0)1 479 3900 Fax: +353(0)1 475 1020.

Registered Office address: Navan Business Park, Athlumney, Navan, Co. Meath, C15 CCW8, Ireland.

Utmost Wealth Solutions is registered in Ireland as a business name of Utmost PanEurope dac.

UWSQ PR 25085 | 10/22

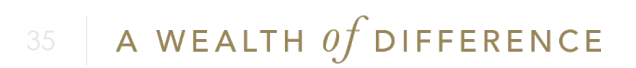

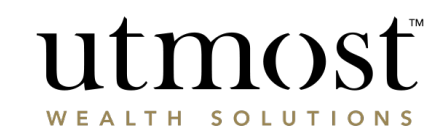